## 中考成绩查询

## 功能简介

"市民之窗"自助服务平台通过和佛山市教育局的中考成绩查询接口对接, 市民在市民之窗自助服务终端上输入考生号和密码,查询并查看相应的中考成绩 信息。

## 操作流程

1.在市民之窗首页面点击[中考成绩查询]应用功能按钮,如下图所示:

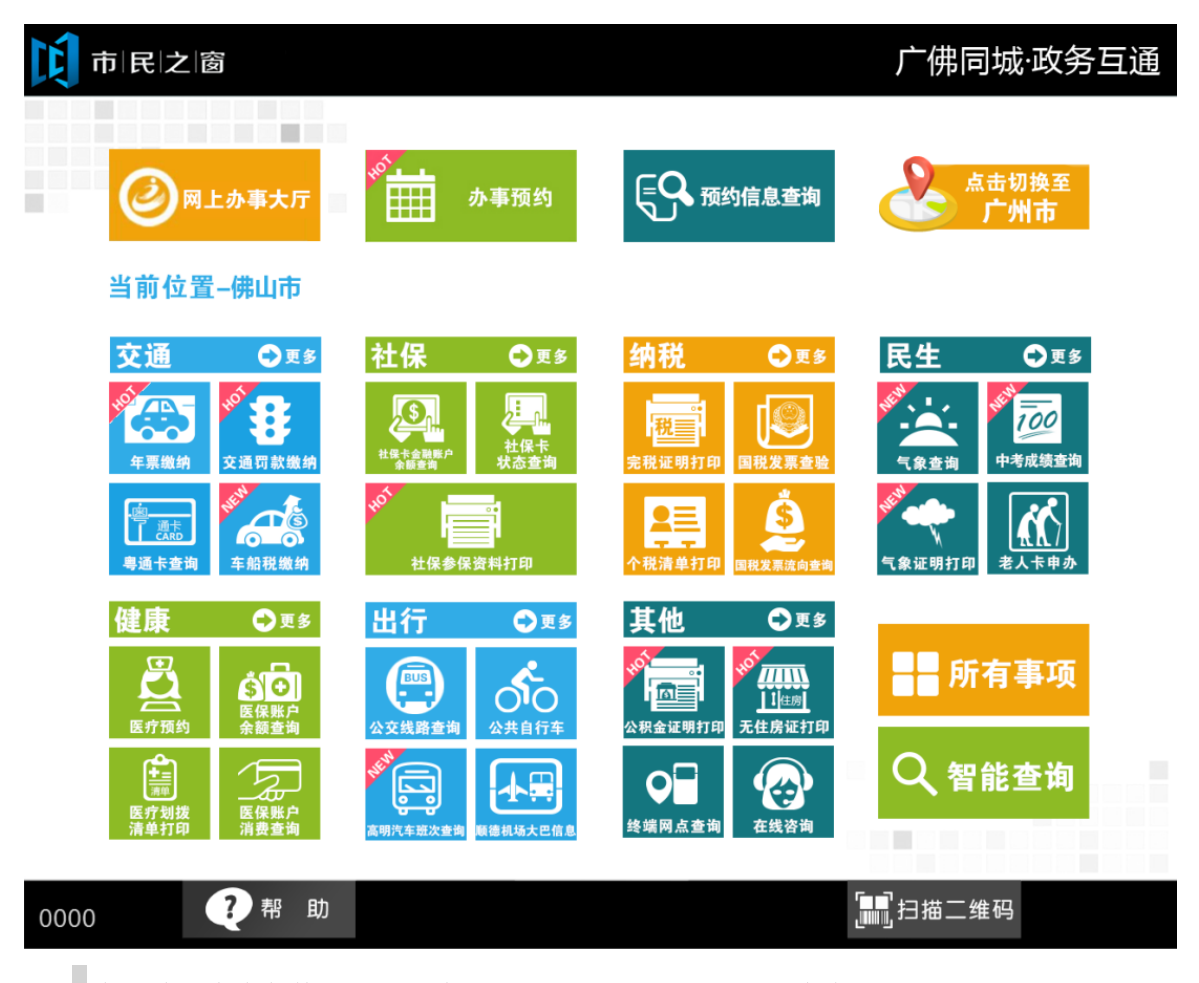

2.在【输入查询条件】页面,输入准考证号及密码,点击【查询】按钮,如下图所示:

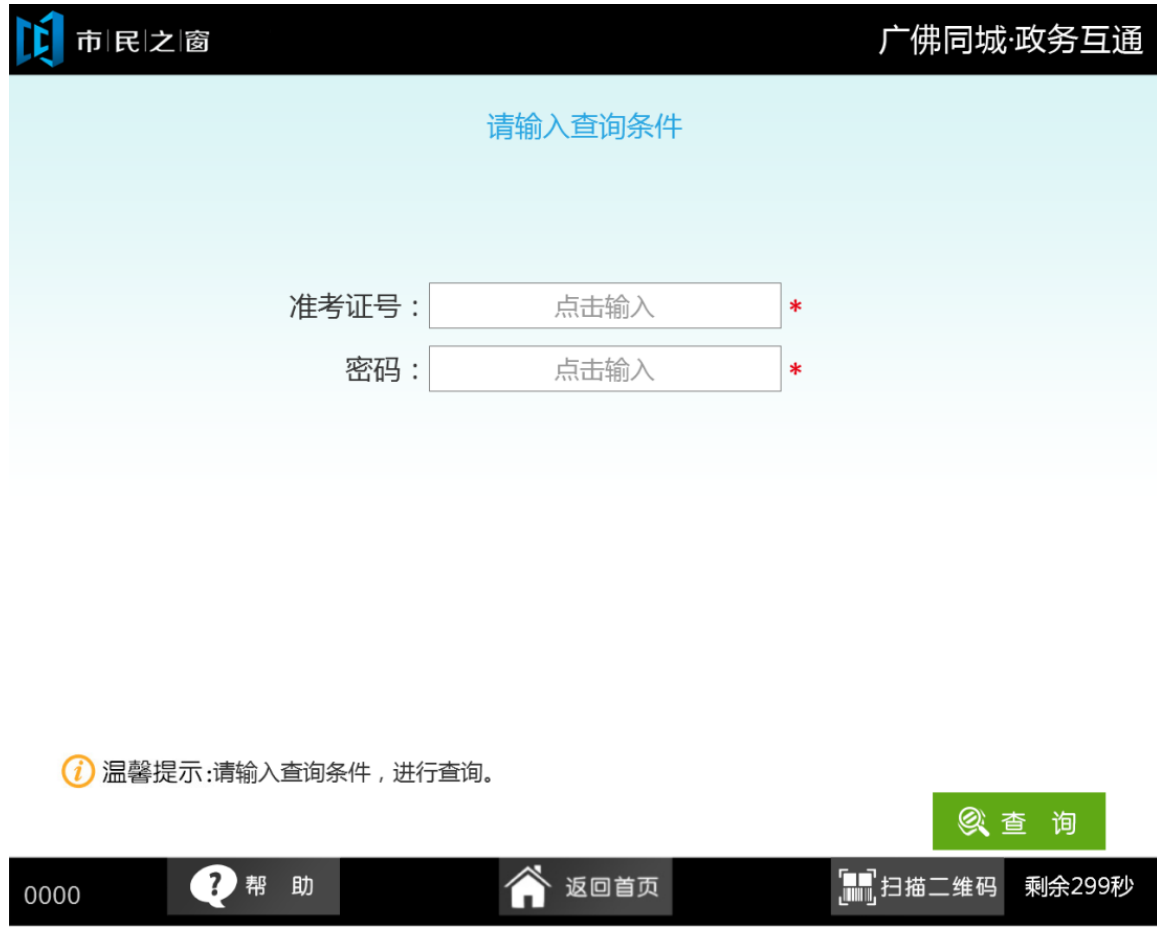

1. 在【中考成绩】页面,查看中考成绩之后,点击【退出】,如下图所示:

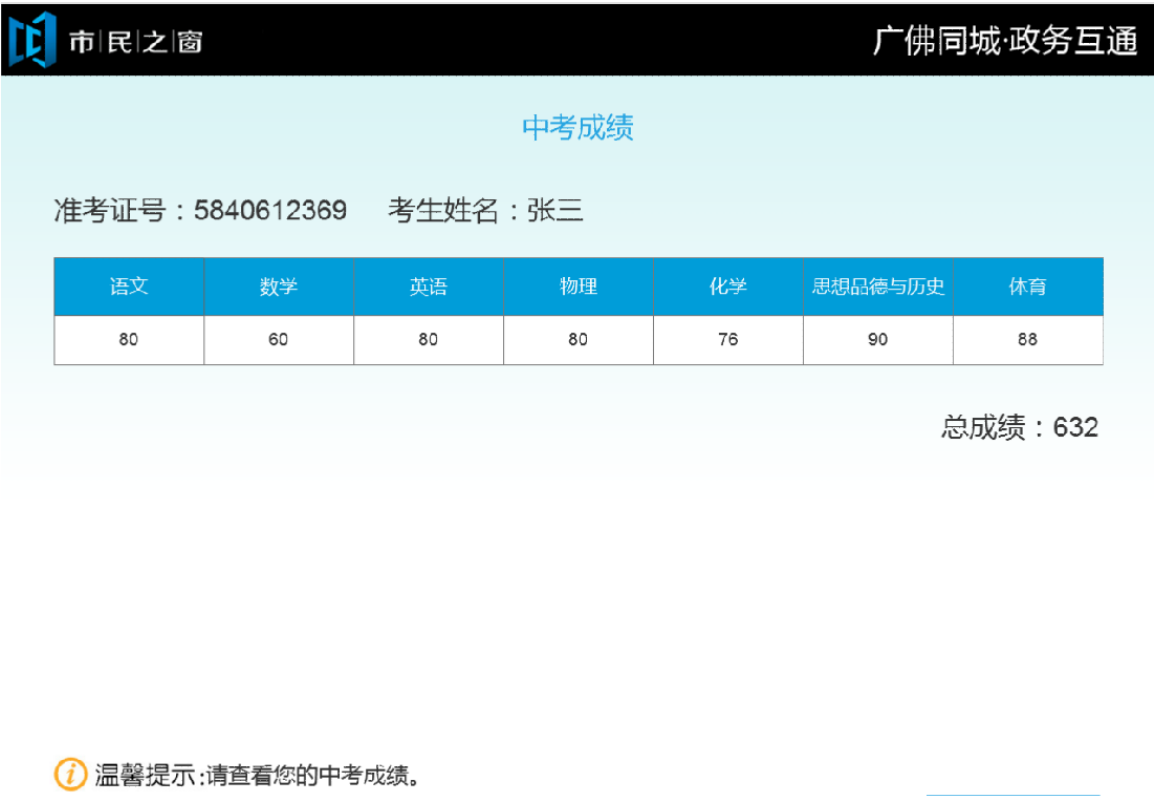

◎退出 ● 帮助 ● 返回首页 。<br><sub>。</sub>』,<br>扫描二维码 剩余299秒 0000